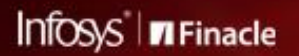

# FINACLE SUPPORT CONNECT

**Knowledge Series** 

August 2020 | Volume 9

Welcome to the ninth edition of the Finacle Support Connect Knowledge Series, published every fortnight. The articles in this newsletter will help you explore and learn more about Finacle. In this edition, we have covered the following articles:

- **Did You Know? Waive off Pending Charges**
- **Best Practices: Message Limit in LIMO Framework**

So let's start reading!

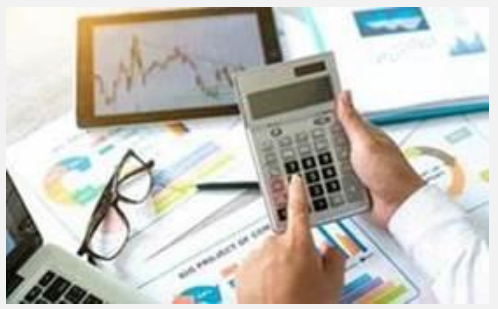

## **Did You Know?**

## **Waive off Pending Charges**

*Product: Finacle Core Version: 10.2.14 onwards*

A new menu **WPC (Waive Pending Charges)** has been introduced in Finacle Core Banking solution to waive off pending charges. This menu helps waive off pending charges when they cannot be recovered for some reasons such as account closure, or the ac count holder's demise.

The field **Months Elapsed** is internally mapped to the date on which initial charges were collected, and the lien was marked for the first time on the customer's charge account for

the pending amount. Let's say the months elapsed is selected as Less than or Equal to 3 in WPC menu's criteria screen. The system will select all records with pending charges where the initial charge collection and the lien start date is between the BOD date and three months before the BOD date.

The **Waive Reason Code** is a mandatory field. It is a reference code which can be created in **HRRCDM**menu. It is internally mapped to the existing **Lien Reason Code**.

After the successful verification of waived off charges, all pending charges are waived off and a partial charge recovery lien is deleted from the customer charge account.

## **Best Practices**

# **Message Limit in LIMO Framework**

#### *Product: Finacle Core Version: 10.6.04, 11.7, 11.8 Module: Generic Change*

If **LIMO** PROTOCOL VERSION is not defined at the **FINBRANCH** layer, then the maximum data which can be transferred over LIMO is 999999 bytes. When Inquiry APIs have data more than 999999 bytes, the following error message is captured in LISRVR logs:

## **ErrCode:-34 Message:Send Error Params:Message length exceeds the specified limit for [ ] header**

## **Steps to create Configure Message Limit in LIMO Framework:**

- 1. Configure **A2 protocol** under a property in **LIMO\_PROTOCOL\_VERSION**in **FINBRANCH**
- 2. Configure the new property **A2\_MSG\_LIMIT** under **finlistval**, which defines the size of data that can be transmitted. Configure the value in bytes
- 3. The value of **A2\_MSG\_LIMIT** for production should be decided based on the size of response data getting transmitted

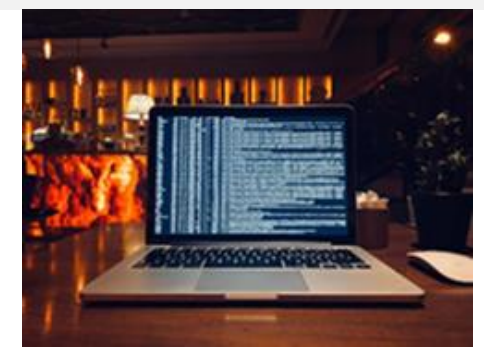

- 4. The front end configurational folders (fce), which has **finbranch.cfg** and **ficlient.cfg** files should be deleted manually. This is required so that latest configurations are fetched from the database, and new configuration files are created by system automatically
- 5. The finlistval configurational folders (fce), which has **finlistval.cfg** and **finlistval-clilent.cfg** files should be deleted manually. This is required so that latest configurations are fetched from DB and new configuration files are created by system automatically

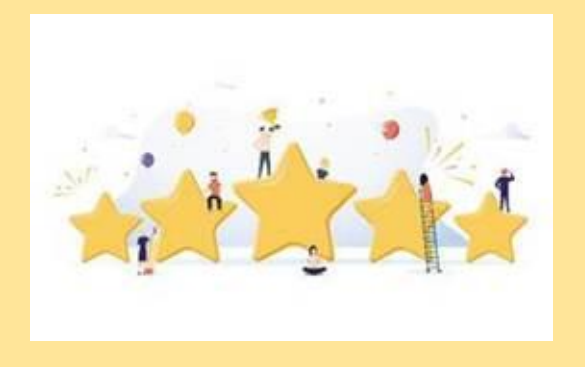

## **Customer Feedback**

We take this moment to thank you readers for the positive feedback that you have shared with us. Here are a few:

**"Thanks for the valuable information provided through Finacle Support Connect."**

**"The webinars mentioned are a very good initiative. We look forward to joining these webinars in the future."**

**"Great Initiative! Looking forward to future editions."**

Hope you like this edition. Is there anything that you'd like to see in the forthcoming series? We'd love to hear from you!

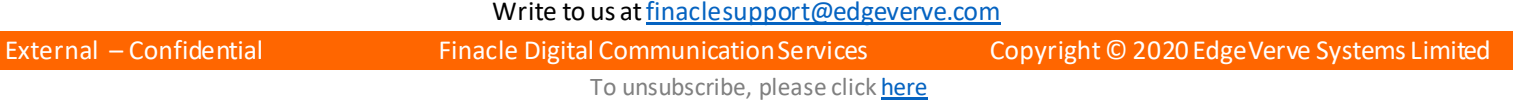